# **ウアニコマ クイックスタートガイド 先生用**

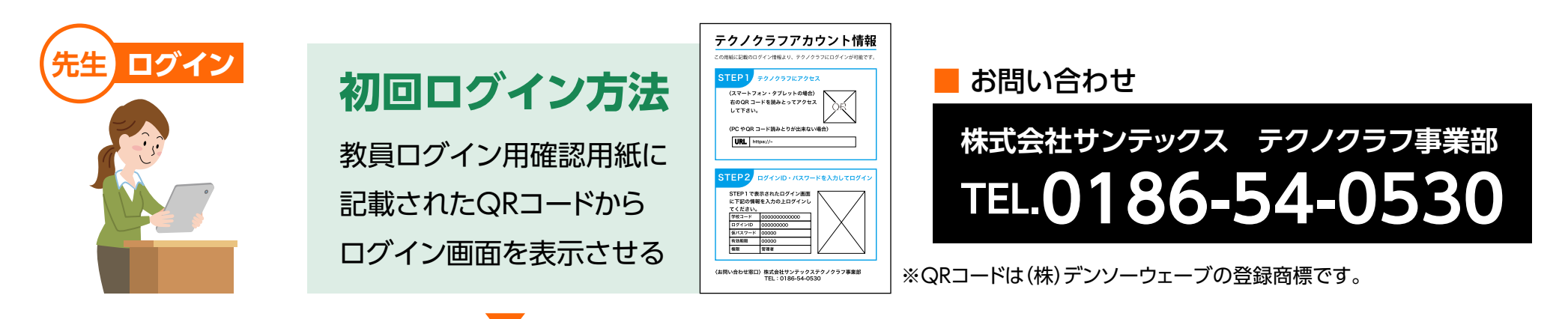

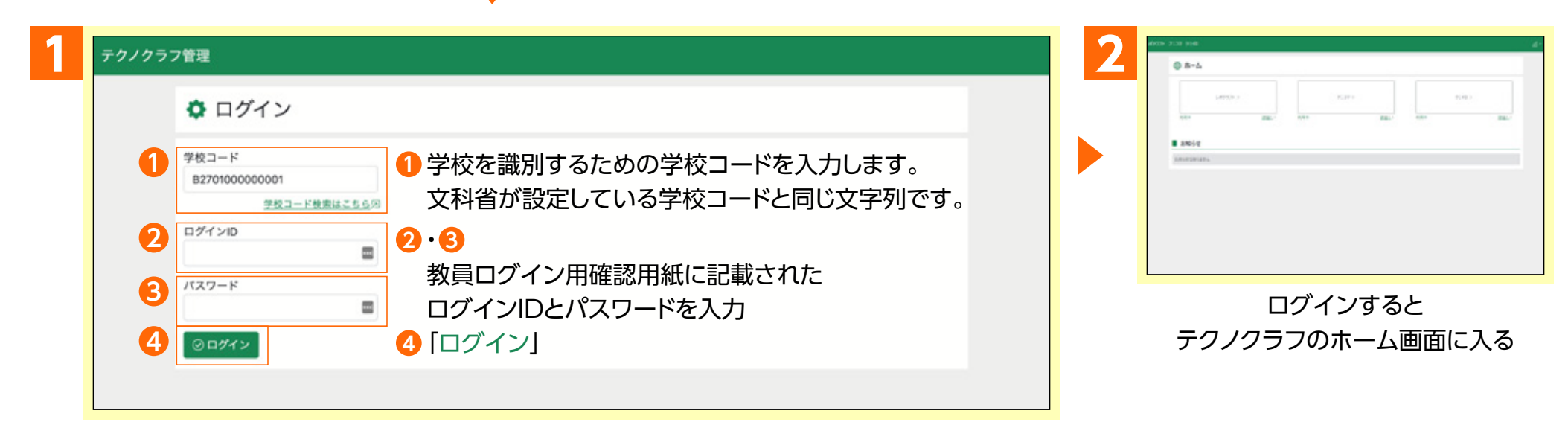

※先生アカウントは年度ごとではなく永続利用になります。

セキュリティーの観点から、アカウントの使い回しは避けて、利用者が変わる場合はアカウントの追加、削除を行ってください。

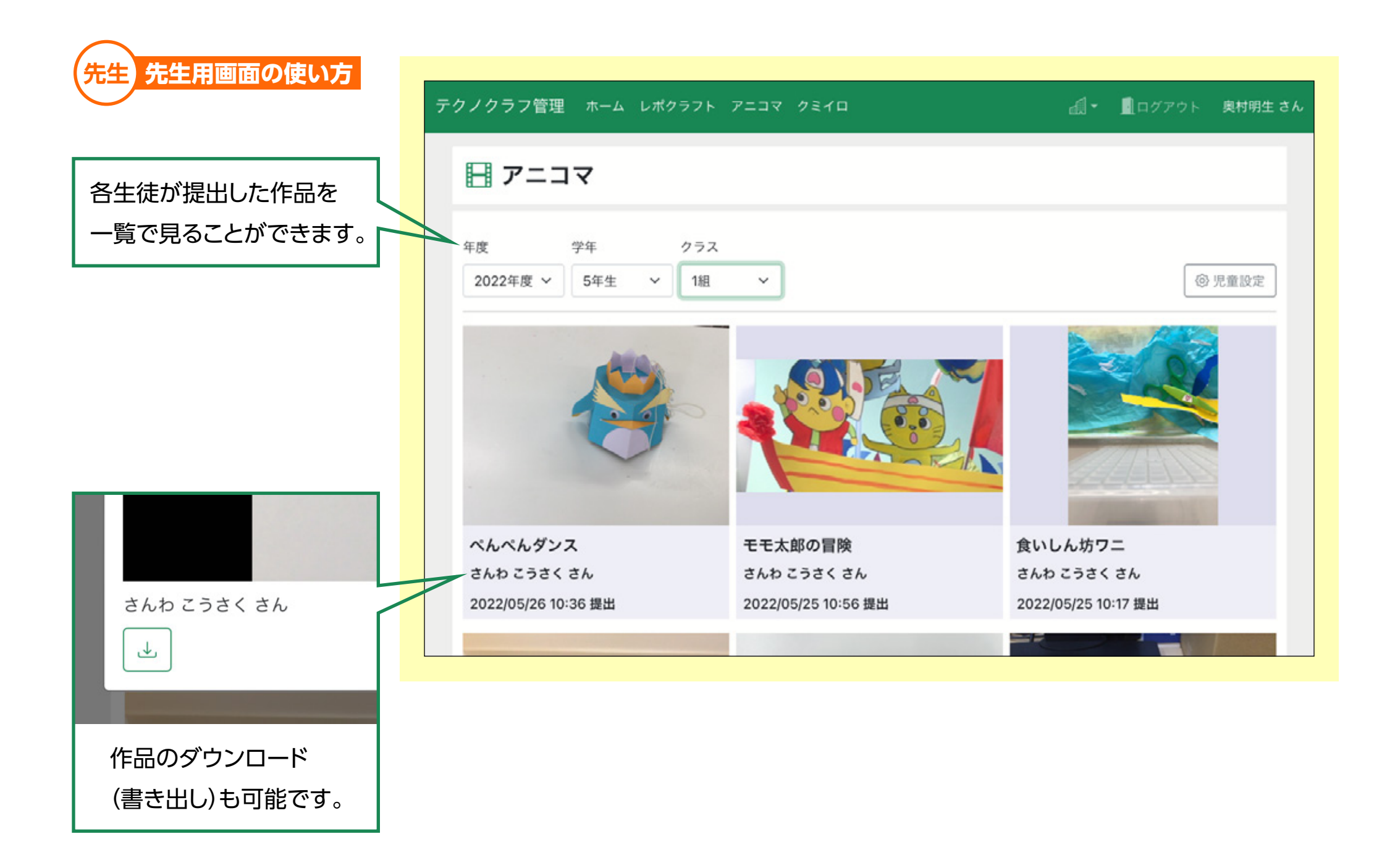

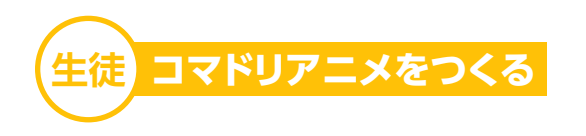

### <撮影> 押すとコマが増えていきます。

## <再生>

アニメにした時の動きを 確認できます。 ■通常再生: 1秒8コマ ■ゆっくり再生 : 1秒3コマ

<コマの削除> 押したコマの削除ができます。

#### <コマの移動>

スライドして好きな場所にコマを 移せます。

### <カメラ切替>

インカメラとアウトカメラが切替 できます。

#### <保存>

作品をGIFで<mark>書き出し</mark>できます。

### <作品の提出>

提出された作品は先生画面で見られるようになります。

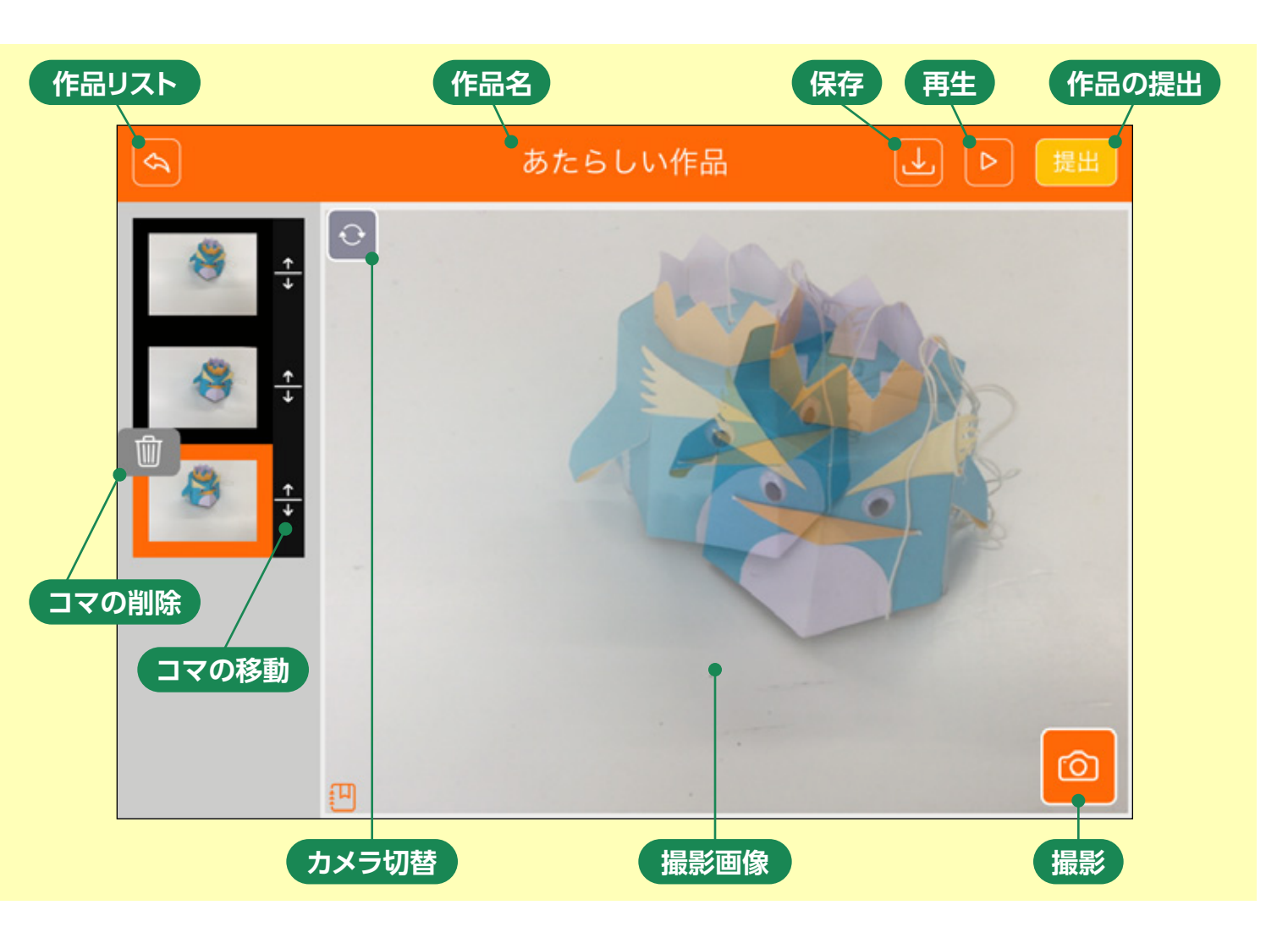

### 作品の書き出しについて

1秒に8コマ再生のGIFファイルで書き出しができます。 書き出し先はブラウザのダウンロードフォルダです。

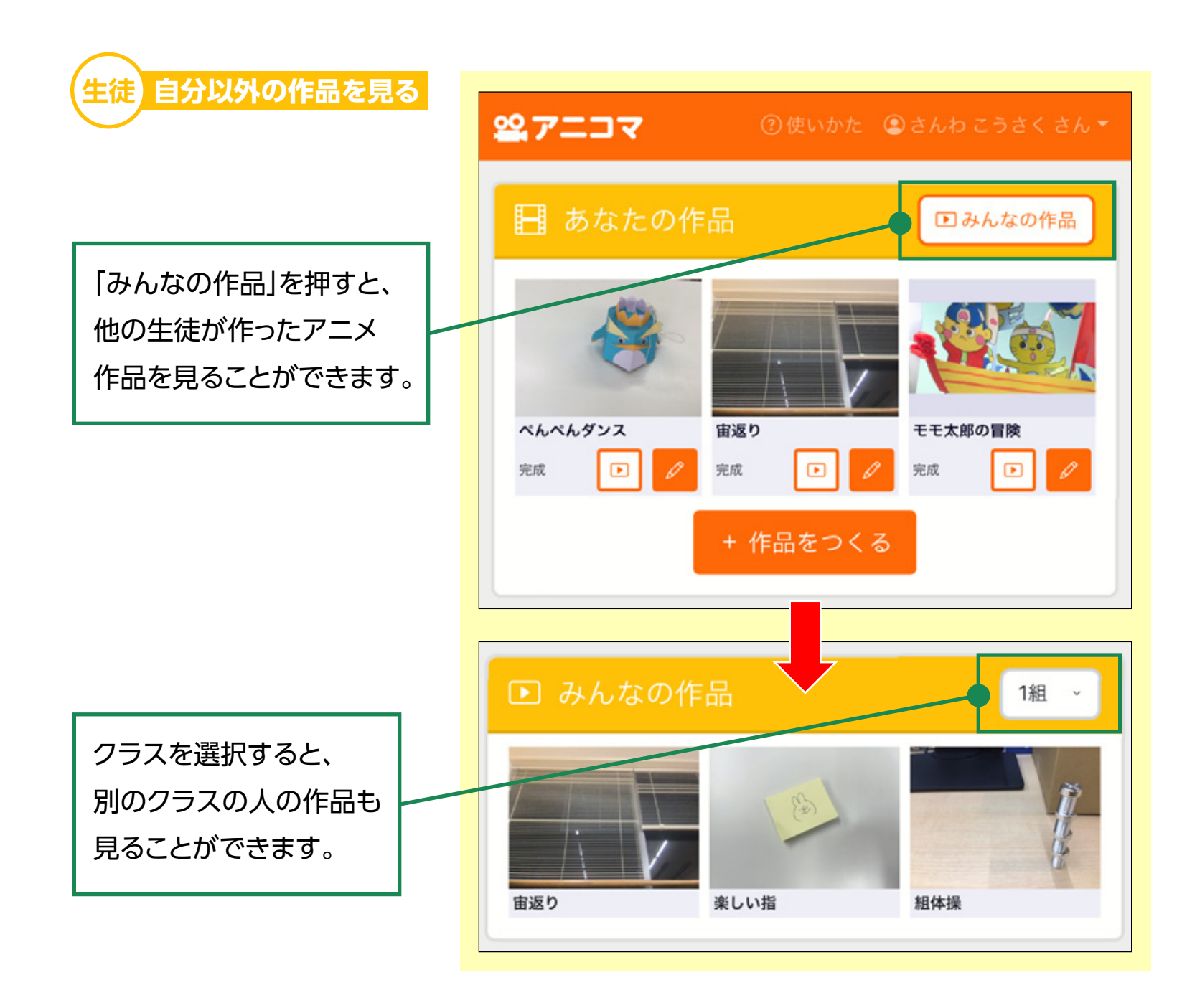